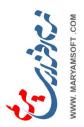

## The Arabic Calligrapher of MaryamSoft MirEmad - The What + How

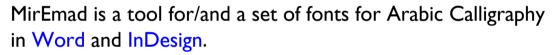

Here is a 4-letter word formatted in Naskh in 3 different styles with MirEmad.

Comparing the three styles, you can easily see:

- the ligature of the first 2 letters in the Middle and Bottom,
- the Kashida of the brown letter in the Middle, and
- the Swashing of the last letter in the Bottom.

Thanks to its unique keyboard-controlled stepping motor and dynamic fonts, MirEmad makes it easy for you to:

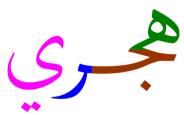

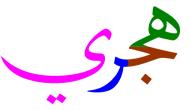

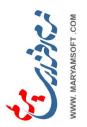

• balance lines (of poems) in one or more of the following ways:

I. Cycling through 3+1 possible ends\* for each letter then returning to the required form by pressing Alt+Space as follows:

| Word in hand | place the cursor just after<br>the colored letter and press | once or 1+4n<br>times to get | twice or 2+4n<br>times to get | 3 or 3+4n<br>times to get |
|--------------|-------------------------------------------------------------|------------------------------|-------------------------------|---------------------------|
| هجرة         | Alt + Space                                                 | بھ<br>برہ                    | هجرة                          | هج رة                     |
| حق           | Alt + Space                                                 | حق                           | حق                            | حق                        |

Where n = Number of Cycles -1. \* ... step-by-step from shortest to longest then shortest and so on.

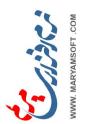

## 3. Kerning letters to non-joiners by pressing Alt+Arrows as follows.

| Word in hand | place the cursor just after the colored letter and go one pressing | till kerning | lf overdone,<br>reverse with |
|--------------|--------------------------------------------------------------------|--------------|------------------------------|
| هجرة         | $(Alt) + \rightarrow \rightarrow$                                  | هجرة         | <b>+</b>                     |
| قدس          | Alt + → 1                                                          | قدس          |                              |

4 Overlaping letters across Swashes by pressing Alt+Arrows.

| Adjacent Words in hand | place the cursor just after the colored letter and go on pressing | till overlapping. | lf overdone,<br>reverse with |
|------------------------|-------------------------------------------------------------------|-------------------|------------------------------|
| حق علي                 | $(Alt) + \rightarrow \uparrow$                                    | حقعلي             |                              |

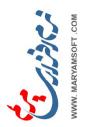

## 5. Cycling through the available Ligatures\* then returning to the desired one as follows:

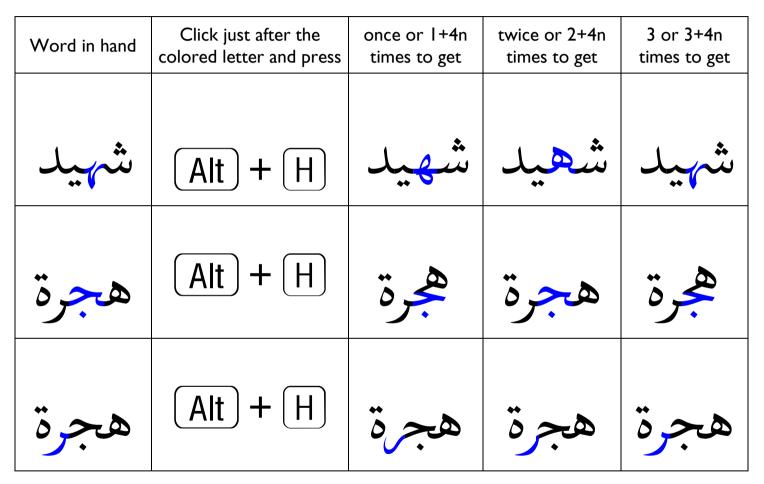

Where n = Number of Cycles - I.

 $* \dots$  step-by-step from the first available to the last then the first and so on.

See how the adjacent letter automatically changes its end to join the colored letter smoothly.

يوسفابِ الا خياب ان <mark>۲</mark>

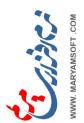

• accurately position dot(s) + marks after targeting them by pressing:

| (Ctrl) + (Alt) + (-) (1) (-) |             |              |                    |
|------------------------------|-------------|--------------|--------------------|
|                              |             | !            | !                  |
| Place cursor between         | Fatha+!Sign | Fatha+Shadda | Body of Letter+Dot |
| To move>                     | Fatha only  | Shadda+Fatha | Shadda+Fatha+Dot   |

|   | To move one of these:           | ve one of these: How to target them                                                                        |  |  |
|---|---------------------------------|----------------------------------------------------------------------------------------------------|--|--|
| I |                                 | <ol> <li>place the cursor just after the following letter</li> <li>press the right arrow once.</li> </ol>  |  |  |
| 2 |                                 | <ol> <li>place the cursor just after the following letter</li> <li>press the right arrow twice.</li> </ol> |  |  |
| 2 | with the dots of dotted letters | I. place the cursor just before the dotted-letter                                                          |  |  |
| S | like Fa & Qaf                   | 2. press the left arrow once.                                                                              |  |  |

511 777777

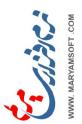

copy and past into other Microsoft Office applications.
export artworks to InDesign, Illustrator, PhotoShop & CorelDraw by pressing Alt+C and choosing one of the 4 formats : EPS, EMF, DXF or BMP> then clicking one of 3 buttons:

drag+drop into the target program, or
copy and switch to the target program and paste, or
save and create a new file.

## Summarizing Keys and translating Functions into Symbols

| Keys                                                            | Symbols                                               | Functions              |
|-----------------------------------------------------------------|-------------------------------------------------------|------------------------|
| $(Alt) + (\downarrow \leftarrow \rightarrow \uparrow)$          | رد جرد                                                | Kern + Overlap         |
| $(Ctrl) + (Alt) + (\downarrow \leftarrow \rightarrow \uparrow)$ | لا و اصلی -<br>لا لا بر<br>- ب ب و اصلی -<br>- ب ای و | Position Dots + Marks  |
| Alt + H                                                         | ه <del>ر</del><br>هر<br>هر                            | Do+ Undo Ligatures     |
| Alt + Space                                                     |                                                       | Expand + Contract      |
| (Alt) + (F5)                                                    |                                                       | Undo All Changes       |
| Alt + C                                                         |                                                       | Export to Applications |

یوسفابات د خیابان ۹ تقاطاح فراهاتی پور بازی ۲۱ واحان ۲

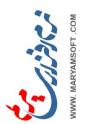

إكتشف الفروق Spot the differences

سمارق جاوي دڠن ميرعماد جالن دڠن کاون کمڤوڠ

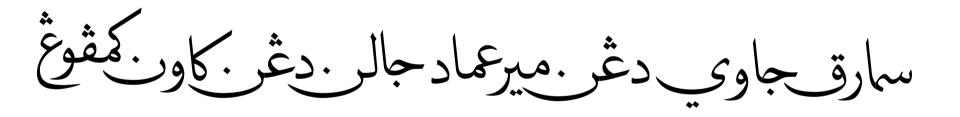

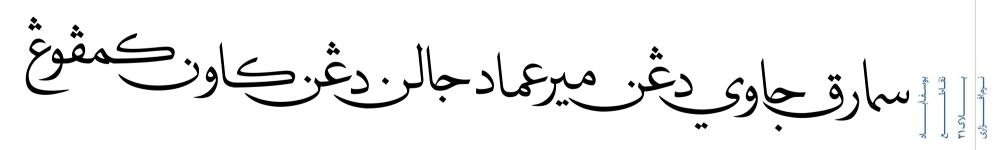